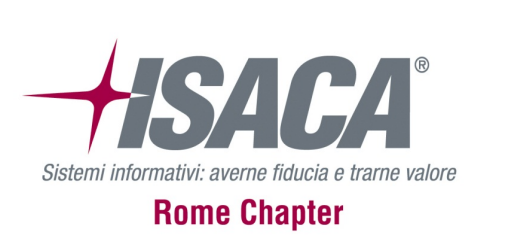

#### Roma, 23 maggio 2017

OSINT su Siti Web

Paolo Dal Checco, *Consulente Informatico Forense*

# Chi sono

- PhD @UniTO nel gruppo di Sicurezza delle Reti e degli Elaboratori
- Professore a Contratto di Sicurezza Informatica @UniTO (SUISS)
- Consulente Informatico Forense (Perizie Informatiche) per Privati, Aziende, Avvocati, Procure, Tribunali, F.F.O.O.
- Tra i fondatori dell'Associazione DEFTA (www.deftlinux.net) e ONIF (www.onif.it)
- Socio IISFA, Tech & Law, Clusit, AIP, AssobIT
- paolo@dalchecco.it @forensico
- ¡ www.dalchecco.it, difob.it, bitcoinforensics.it, ransomware.it

## **OSINT**

• Open Source INTelligence

¡ Un sistema "puro" che non ha bisogno di compromessi oscuri con le fonti, non viola la legge con attività investigative illegali, ma si basa solo sulla capacità tecnica e operativa di trovare le informazioni, la mentalità investigativa, la conoscenza delle tecniche di analisi e correlazione dei dati e infine il lavoro metodico e organizzato di consultazione delle fonti aperte che sono per definizione accessibili a tutti" [Leonida Reitano - "Esplorare Internet"]

### OSINT su un sito web

- ¡ Capire chi può aver registrato il dominio
- Scoprire chi sta gestendo il sito
- **Rilevare dove si trova l'hosting**
- ¡ Identificare eventuali siti/domini legati a quello in analisi
- ¡ Trovare indirizzi email o numeri di telefono
- Scoprire il passato di un sito web
- ¡ Analizzare i profili dei visitatori o degli iscritti

## Better safe than sorry

- ¡ Può essere conveniente rimanere anonimi
- TOR, Torbrowser (entrambi possono anonimizzare anche applicazioni)
- **TAILS, JonDonym, VPS private**
- **Non aprire documenti se non in TAILS.**
- Per ricevere sms: servizi di receive-sms-online (free/pay)
- Per ricevere email: email temporanee (mailinator.com, yopmail.com, no 10minutemail) oppure webmail dietro TOR (es. vfemail.net, safe-mail.net, mail15.com, inbox.lv, OpenMailBox.org)

## Chi dicono di essere?

- $\blacksquare$  Whois
- Whois storico (DomainTools, who.is)
- **Reverse Whois (YouGetSignal)**
- **Altri domini con estensione diversa (domize)**
- **Relazioni tra domini e owner (DomainTools) oppure**
- ¡ google "site:whois.domaintools.com "dal checco"" o "registrant "dal checco""
- whoisology.com, whoismind, comnetcomber.com
- Maltego e transform

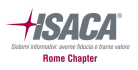

#### Domini, DNS e server MX

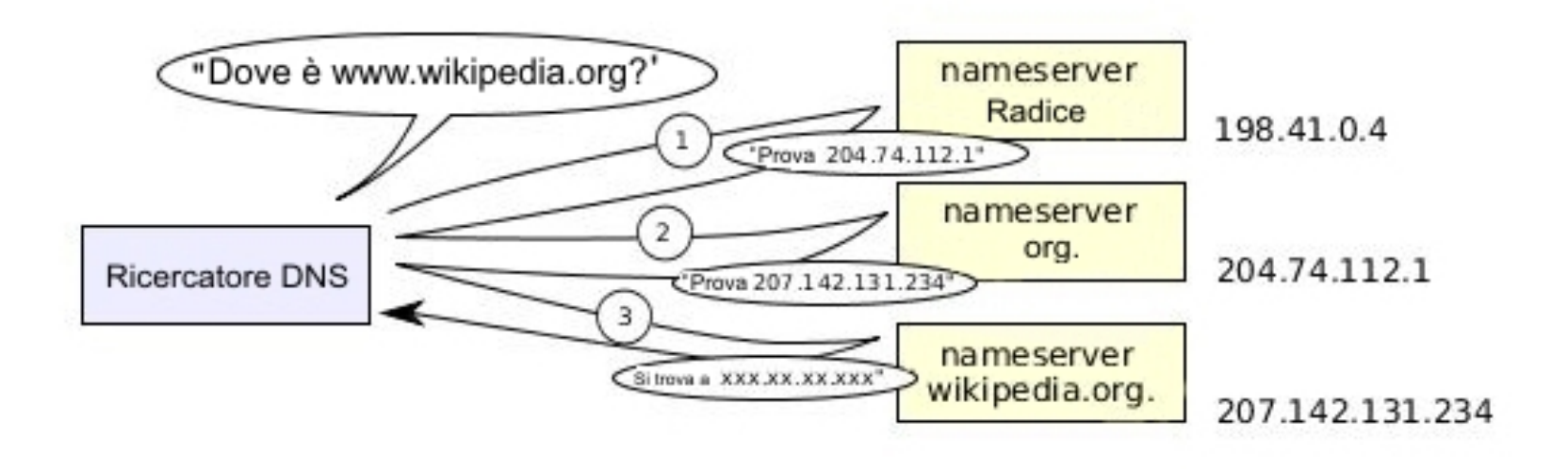

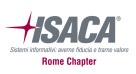

#### Domini, DNS e server MX

- Verificare se sul dominio ci sono domini di terzo livello (es ftp, webmail, etc...) usando tool come Knock.py del buon Gianni Amato, SubRoute o DNSenum
- ¡ Verifico server MX (ricordare che non necessariamente è lo stesso del dominio)
- ¡ Partco on analisi dei server MX
	- Whois
	- **Reverse IP**
	- Sito sulla porrta 80 o 443?
	- Eventuali porte aperte e servizi (Shodan o PortScan)

## Domaintools

- Uno dei pochi servizi spesso indispensabili per Open Source Intelligence su siti web e, purtroppo, solo a pagamento
- ¡ Diversi crawler attivi da anni che raccolgono dati da siti, whois, dns, hosting, MX, etc…
- ¡ Archivio storico più preciso e datato (1997)
- Who.is contiene una piccola parte, free

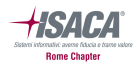

#### Domaintools

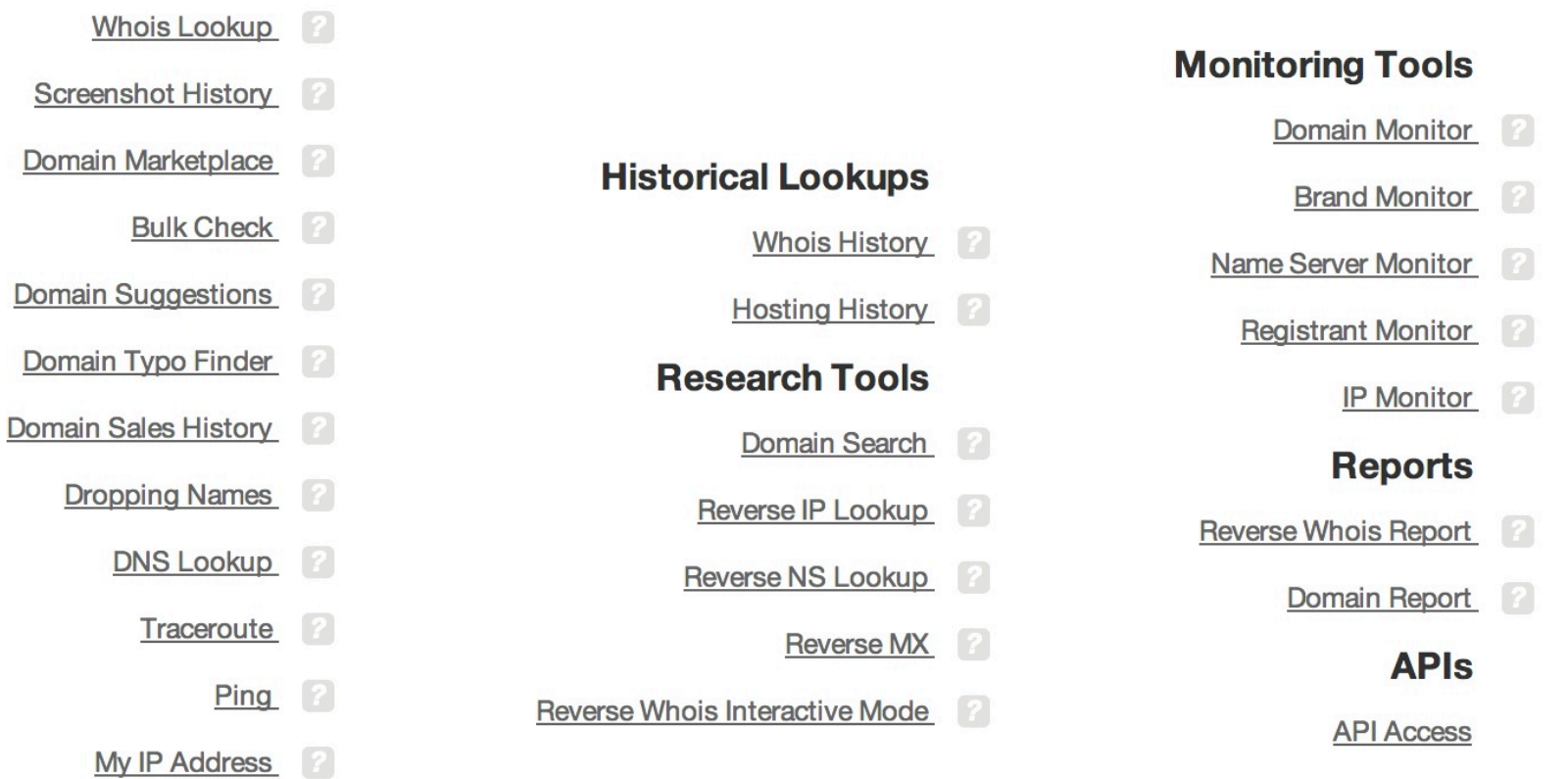

IP Explorer 2

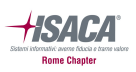

### Indirizzo IP e webserver

- Verifico server web di default sulla porta 80
- Verifico se attivo server sulla 443 (ssl) e scarico certificato
- ¡ Trovo IP storici e verifico se sono ancora attivi weberver sulla 80 e sulla 443
- Se ci sono, visualizzo e/o scarico sito vecchio
- ¡ Verificare su spamhaus se l'IP è stato coinvolto in attività di spam/frode
- Verificare se l'IP ha un reverse dns (dig -x xxx.xxx.xxx.xxx.xxx)

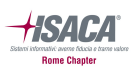

#### Indirizzo IP e webserver

- Leggo negli header HTTP il tipo di server (web-sniffer.org)
- **Provo a caricare una pagina volutamente errata, spesso nei** messaggi di errore si trovano info sul path locale del server (con username…)
- Shodan
- ¡ Attenzione: User Agent come discriminante di cosa viene indicizzato
	- ¡ Spesso i siti mostrano a Google cose che non mostrano ai visitatori
	- Utilizzare plugin tipo User Agent Switcher (Chrome/Firefox)

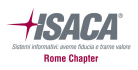

## Google

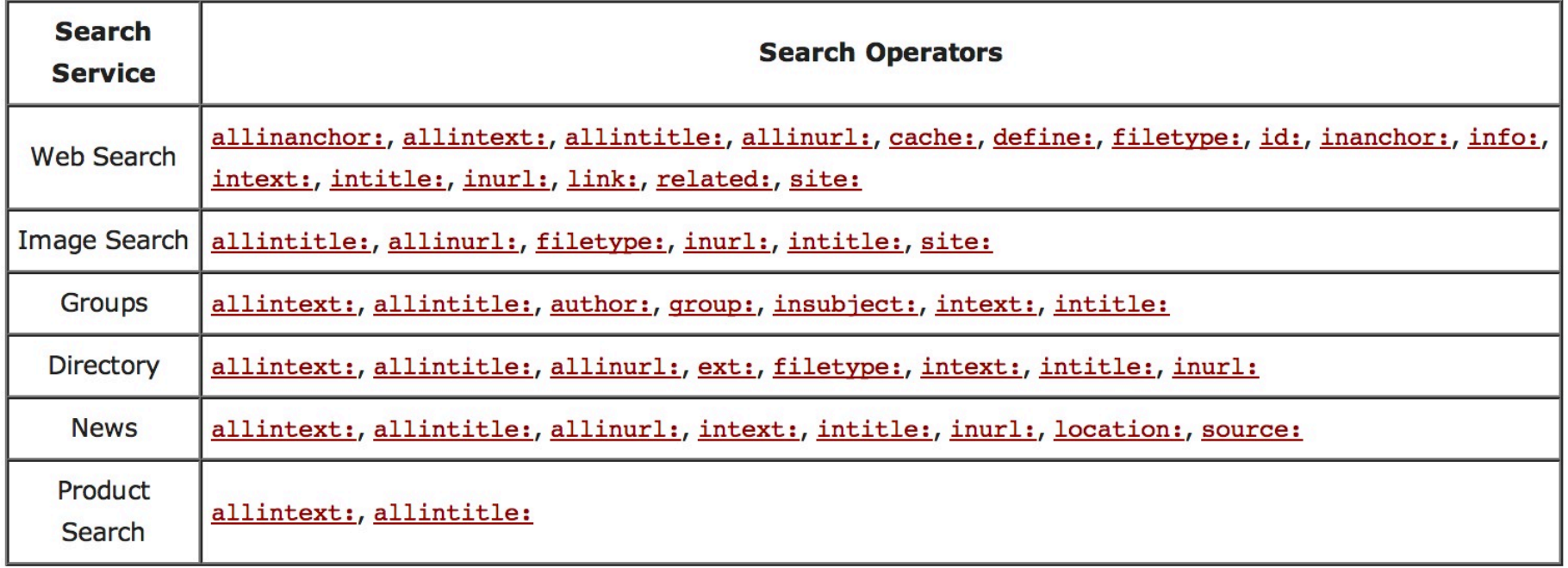

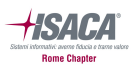

### Shodan

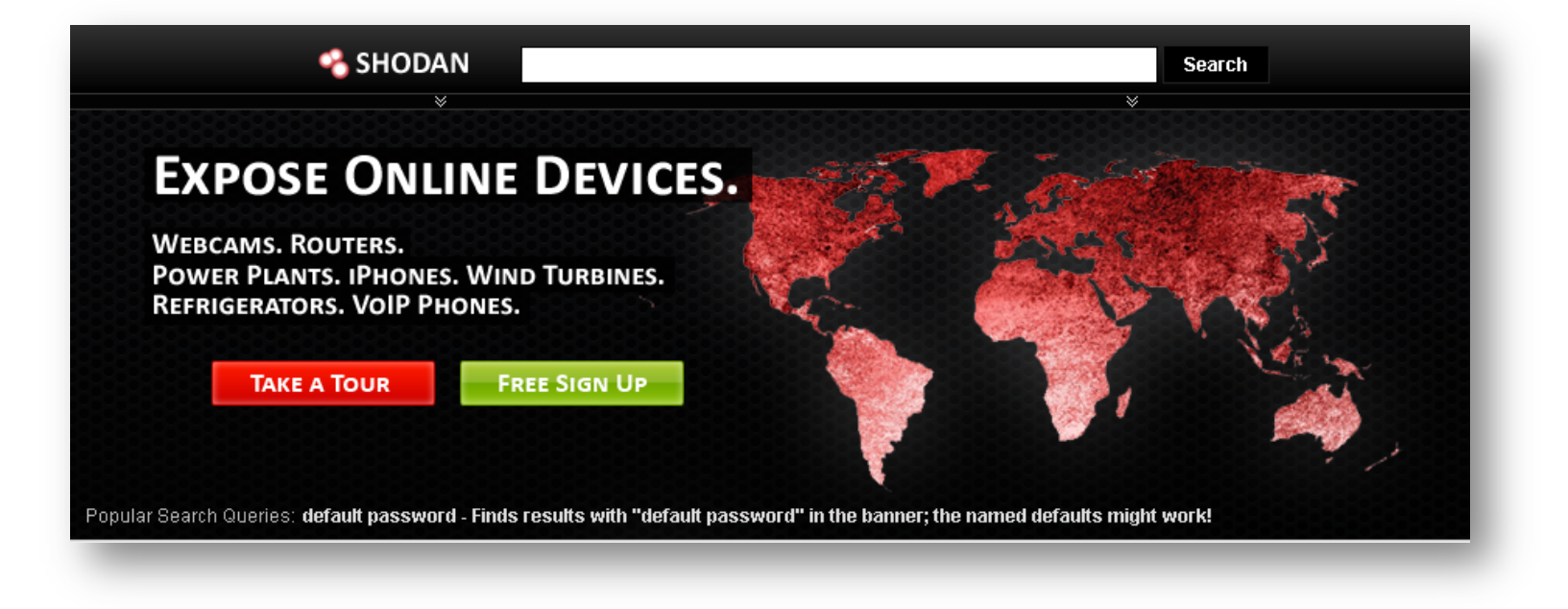

# **Contenuti**

- Cerco testo sul sito su Google, tra virgolette, per vedere da dove è copiato o dove è riprodotto (spesso vengono riciclate frasi)
	- Oppure uso siti come copyscape.com o siteliner.com
- Se vengono citati nomi di aziende o marchi, posso cercare su marchi/brevetti.
- Se si trova P.IVA verificare su agenzia delle entrate (potrebbero averla copiata)
	- http://ec.europa.eu/taxation\_customs/vies/?locale=it
	- https://www1.agenziaentrate.gov.it/servizi/vies/vies.htm?p=&s=IT

# Contenuti nascosti

- Scaricare intero sito con wget (o torify wget)
- wget --no-check-certificate -e robots=off -o log.txt -w 7 -random-wait -vv -S -r -N -l inf --no-remove-listing --preservepermissions -np -E -k -K -p --user-agent="Mozilla/5.0 (compatible; bingbot/2.0; +http://www.bing.com/bingbot.htm)" http:// www.website.com/subdir
- Scaricare risultati di ricerca google su "site:" (con plugin o con scraper) e scaricarli con wget –i list.txt
- Esamino robots.txt, spesso contiene cose interessanti...

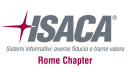

# Contenuti nascosti

- Verificare se è abilitato Index sui folder o...
- **Fare brute force di directory:** 
	- **OWASP DirBuster Project**
	- ¡ https://github.com/maurosoria/dirsearch
	- Pattern noti (es. kit di Phishing, etc...)

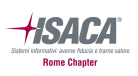

# Contenuti rimossi o modificati

- Web Archive (dati rimossi o modificati)
	- ¡ Problema: robots.txt o filtri su IP
- Memento: http://timetravel.mementoweb.org/
	- http://web.archive.bibalex.org/web
	- web.archive.org
	- $\blacksquare$  archive.is
- ¡ Per tracciare le modifiche:
	- RSS (Feed.ly, Feed2Mail)
	- ¡ Followthatpage (anche su RSS), ChangeDetection, Versionista, VisualPing
- Google/Bing Cache
- **Snapshots/DomainTools**

# **Carving**

- "Carving" su un sito web? :-)
- Lo scopo è cercare ciò che è rimasto "nascosto" per errori, dimenticanze o volutamente
- Scarico tutto il sito tramite WGET
- Cerco email, url non linkate o commenti (grep "<---") che contengano informazioni rilevanti
- Idea : Bulk Extractor su copia wget per estrarre email, domini, url, carte di credito, numeri di telefono, indirizzi IP, etc…

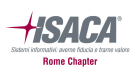

# Link

- Verifico link in entrata e uscita (www.opensiteexplorer.org) e cerco eventuali relazioni
	- ¡ Spesso chi i proprietari di un sito lo likano da altri o inseriscono nel sito link significativi
- Xenu Link Sleuth (anche anchor, date, title, etc.. Comprese le immagini)
- **Seo Powersuite Link Analysis**

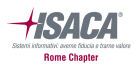

### Backink

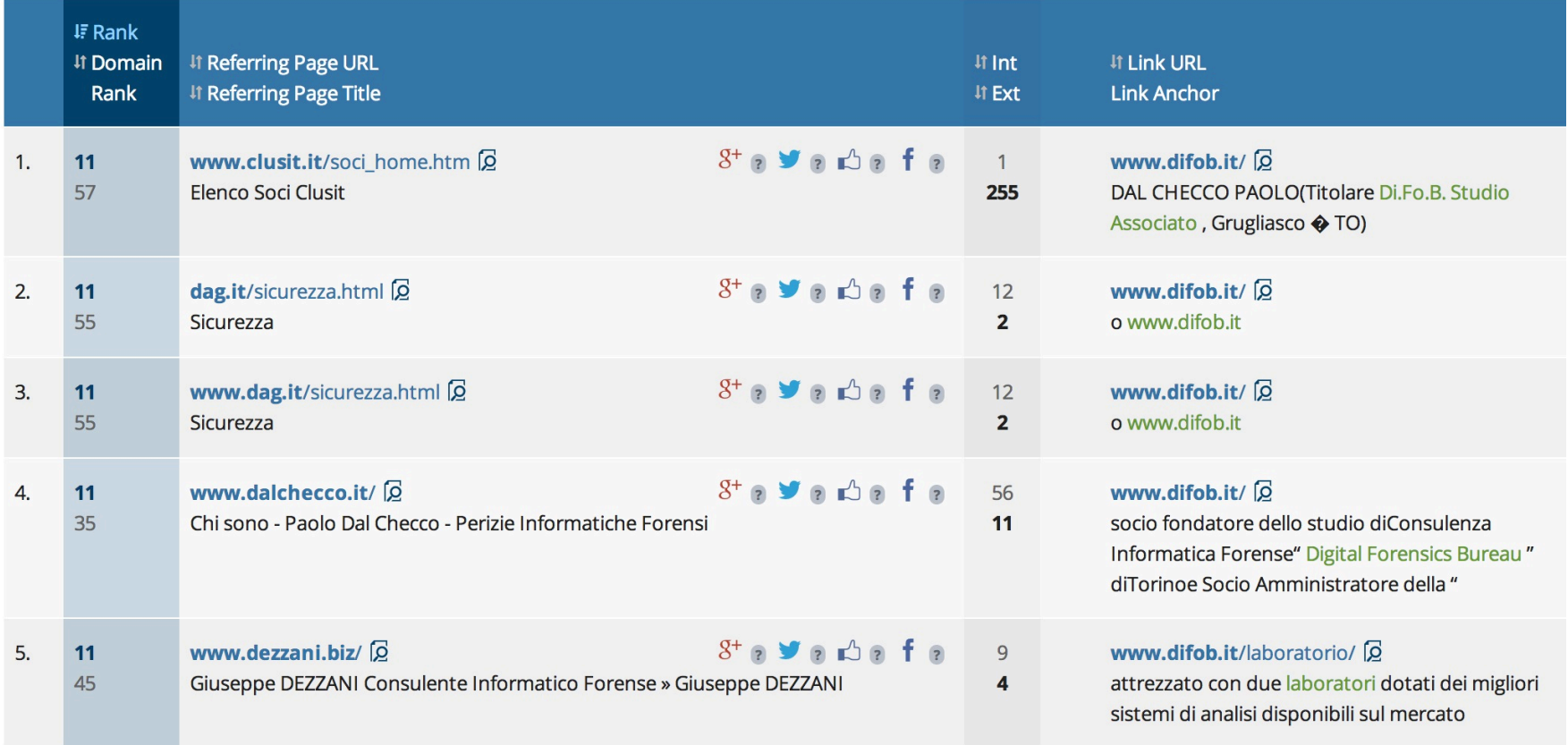

## Datazione

- ¡ Data restituita dall'header HTTP (di pagine statiche e risorse come immagini, file, etc…)
- RSS (contengono date di creazione/modifica)
- ¡ Eventuali date presenti nella pagina (commenti, data dei post, etc…)
- **Web Archive**
- **Snapshots/DomainTools**
- ¡ Date nell'header HTTP restituito dalle immagini
- **Metadati nelle immagini**

### Social network

- ¡ Esamino i social per verificare se chi gestisce il sito ha creato anche profili o gruppi su Facebook, twitter, etc…
	- Facebook advanced search
	- site:www.facebook.com www.difob.it -inurl:DiFoB
	- site:www.facebook.com difob

## Tracking codes

■ Cerco tag di Google Analytics/AdSense e lo utilizzo per cercare altri siti monitorati dallo stesso utente (spyonweb.com, sameid.net, ewhois.com, reverseinternet.com)

$$
\begin{array}{c|c|c|c|c|c|c|c} \n\text{src} = \text{}/\text{mouues}/\text{mou_s1} \cdot \text{mou_s1} \cdot \text{csmowcK} \cdot \text{assets}/\text{camera.m.} \text{mm.} \text{ y} \n\end{array}
$$
\n
$$
\begin{array}{c|c|c|c|c|c} \n\text{formal} & - \text{http://www.joomlic.com} \n\end{array}
$$
\n
$$
\begin{array}{c|c|c|c} \n\text{var\_gaq} & = \text{gaq} & | & | & | \n\end{array}
$$
\n
$$
\begin{array}{c|c|c|c} \n\text{gaq} & \text{push} & | & - \text{sch} & \text{val} & \text{val} & \
$$

■ Cerco altri tag come histats & Co. anche se più difficili da correlare

# **Metadati**

- Foca (ora free: elevenpaths.com/labstools/foca)
- Metagoofil per scaricare pdf, doc, xls, ppt, etc... e anche MAC Address dalle pagine di un sito
- $\blacksquare$  FXIF delle foto
- ¡ Se presenti sul sito, verifico contenuto delle **chiavi PGP** (gpg with-fingerprint key.asc)
- Indirizzi Skype? Skype Resolver non funziona più, ma si possono contattare

# Immagini

- Cerco le immagini presenti sul sito su Google Images (comodo con Chrome, tasto destro o 's'+right key) o TinEye
- ¡ Verifico il nome file delle immagini (nella URL) ed eventuali tag ALT/TITLE e verifico se usati altrove
- Con exiftool o simili verifico dati EXIF (es. autore, GPS location, seriale fotocamera) e cerco altrove
- Se le trovate su FB, dovreste poter risalire al profilo

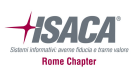

# CMS (Wordpress, Joomla, etc..)

- ¡ Plugin installati (http://whatwpthemeisthat.com/)
- Template installato (wpthemedetector.com)
- /wp-content/themes/kallyas/screenshot.png
- /wp-content/themes/kallyas/style.css
- Esamino i dati del template (autore, nome, etc... che posso cercare su web)
- Verifico se è stato usato su altri siti o social (namechk.com, knowem.com)
- Verifico i vecchi template con Web Archive

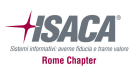

# **Bitcoin**

- Se sono indicati bitcoin address si può tentare un minimo di bitcoin intelligence:
	- www.blockchain.info (tags, link analysis, etc...)
	- **Blockseer.com (tags, cluster)**
	- **Walletexplorer.com (cluster)**
- ¡ E' anche possibile usare espressione regolare da aggiungere a Bulk Extractor.

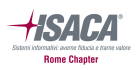

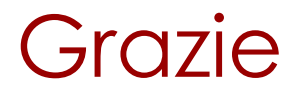

#### **Email/Twitter**

paolo@dalchecco.it / @forensico

**Web** 

#### www.dalchecco.it / www.difob.it / www.bitcoinforensics.it